# Software di gestione di sistemi bibliotecari "LIBERO" v. 6.2.3

## Guida rapida all'utilizzo del modulo Circulation

### **Circulation Parameters**

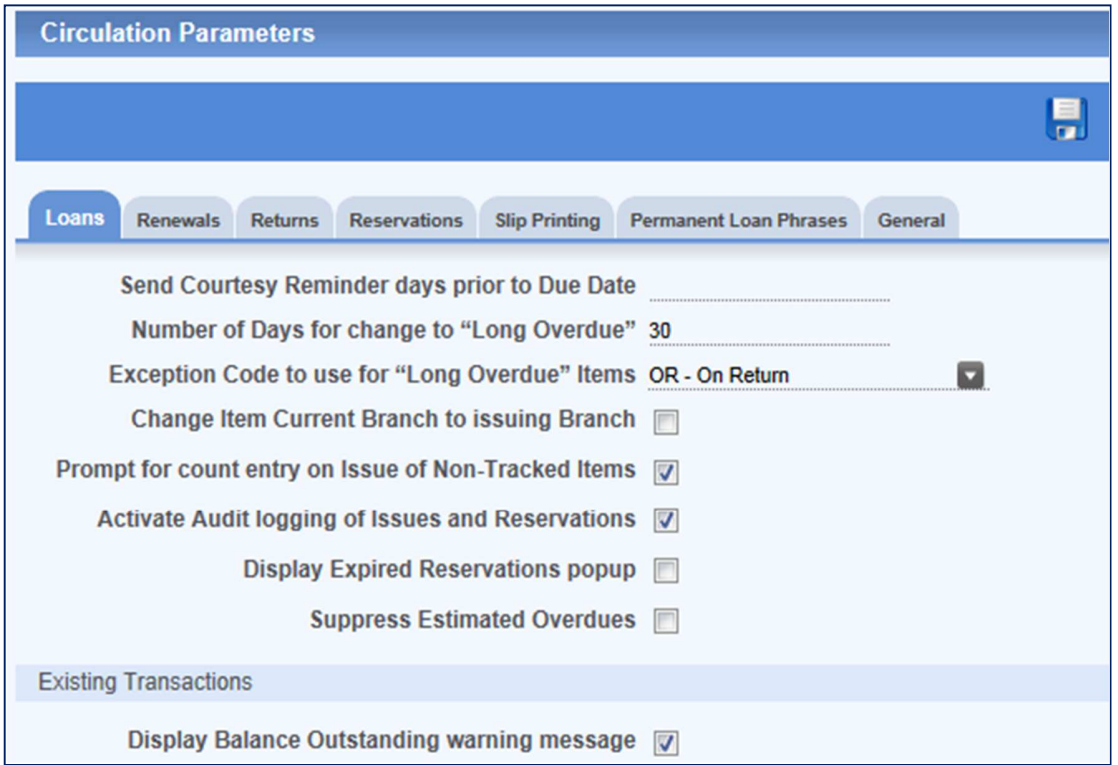

### **Loans**

**Send courtesy reminder days prior to due date** - settaggio del messaggio di promemoria da inviare agli utenti per ricordare la data di rientro dei documenti dal prestito.

**Number of Days for change to "Long Overdue"** - settaggio del numero di giorni da definire affinchè lo stato di ritardo del prestito si trasformi in "Lungo ritardo".

**Exception Code to use for "Long Overdue" Items** – codice assegnato dal sistema che va a sostituire il codice di eccezione in uso quando scattano i giorni definiti nel parametro precedente.

**Change Item Current Branch to issuing Branch** – opzione selezionabile se l'item che va in prestito ha un flag che identifica una sede di prestito piuttosto del Branch di appartenenza.

**Prompt for count entry on Issue of Non-Tracked Items** - opzione utilizzabile per ammettere al prestito anche items non dotati di un codice a barre registrato dalla biblioteca e rilevare il loro uso per finalità statistiche. Se attivato, il prompt invia un messaggio alla biblioteca che il Barcode immesso ha un codice generico.

**Activate Audit logging of Issues and Reservations** - permette l'attivazione di un file di log su tutti gli items e le prenotazioni per finalità statistiche. Il file di log che viene a crearsi deve essere "svuotato" periodicamente, una volta effettuata la stampa del contenuto mediante la funzione Audit report da Reports Circulation menu.

**Display Expired Reservations popup** - consente l'attivazione di una finestra popup che visualizza automaticamente le prenotazioni scadute sul record del Member.

**Suppress Estimated Overdues** - se l'opzione è settata il sistema non visualizza la stima totale dei costi (multe/ammende) riservate agli utenti che tardano nella restituzione dei prestiti.

**Display Balance Outstanding warning message** - se l'opzione è settata un messaggio di Warning che contiene il totale delle transazioni economiche in carico ad un Member viene visualizzato (Loans - C16).

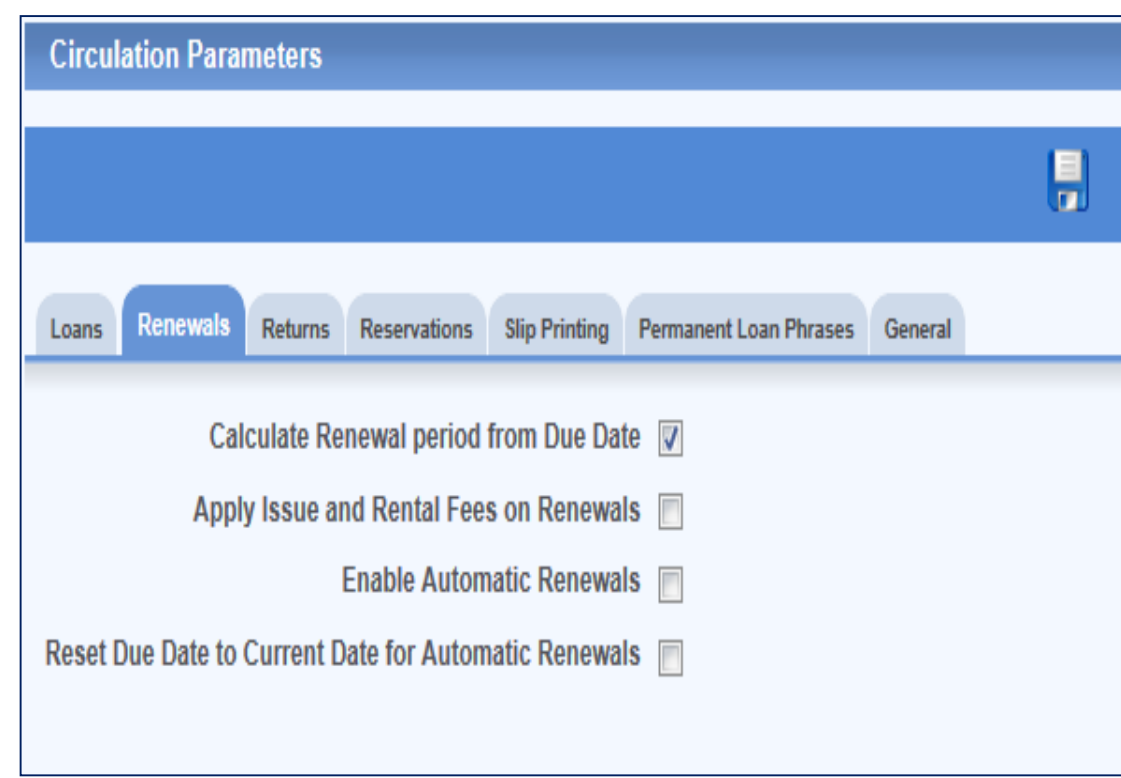

### **Renewals**

**Calculate Renewal period from Due Date** - il sistema calcola automaticamente, il rinnovo e dunque la nuova scadenza del prestito in base alla data dovuta di rientro, considerando i giorni stabiliti in Loans. Se l'opzione non è abilitata il calcolo viene effettuato in base alla data del giorno. Dell'opzione possono fruire i Members da WebOpac.

**Apply Issue and Rental Fees on Renewals** - applica un pagamento alla richiesta di rinnovi.

**Enable Automatic Renewals** - abilita il rinnovo automatico del prestito se il documento non viene restituito e non ci sono prenotazioni pendenti.

**Reset Due Date to Current Date for Automatic Renewals** - se l'opzione è settata e ci sono items che sono stati rinnovati automaticamente ma sui quali sono state effettuate prenotazioni, è possibile mutare la data da quella della scadenza a quella corrente, in modo da poterli richiamare ed inserirli nel controllo dei prestiti in ritardo che devono rientrare.

### **Returns**

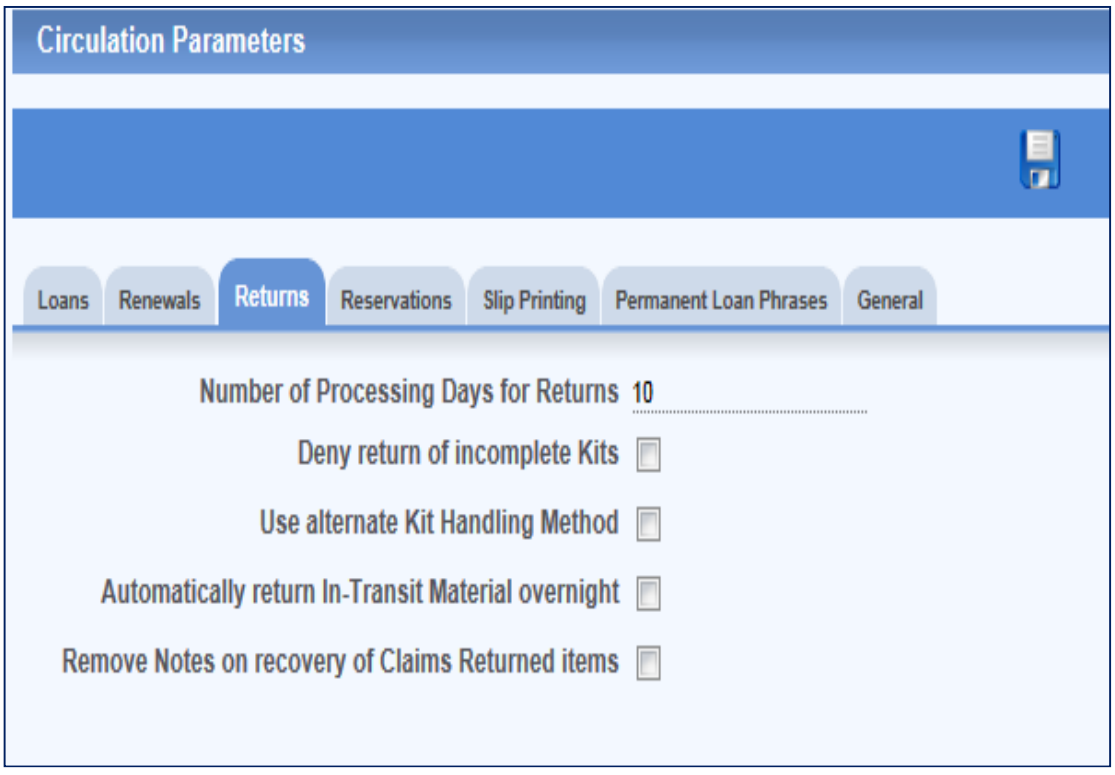

**Number of Processing Days for Returns** – numero di giorni necessario alla ricollocazione del libro sullo scaffale ed a renderlo di nuovo disponibile. Questo parametro è legato al settaggio di un Branch apposito presso cui torna il materiale dal prestito e rimane in attesa di essere ricollocato presso la propria Sede (Branch for processing).

**Deny return of incomplete Kits** - nega il rientro di kit (insiemi di documenti) prestati se non sono completi.

**Use alternate Kit Handling Method** - settare se la biblioteca vuole consentire il rientro di kit incompleti; l'operatore avrà un avvertimento automatico dal sistema. In questo caso l'opzione precedente dovrebbe essere deselezionata.

**Automatically return In-Transit Material overnight** - funzionalità che deve essere settata nel caso in cui siano permesse restituzioni automatiche notturne e in assenza di operatori. Gli items dovrebbero avere il Branch In Transit e questo verrebbe modificato automaticamente dal sistema da In Transit Item a Transit to Branch. L'automatismo non verifica n É prenotazioni n É holding per cui non effettua assegnazioni in modo automatico.

**Remove Notes on recovery of Claims Returned items** - funzione opzionale che consente la rimozione automatica di note dal record del Member, quando sono state generate durante una restituzione dopo un sollecito e nel momento in cui l'item rientra in sede.

### **Reservations**

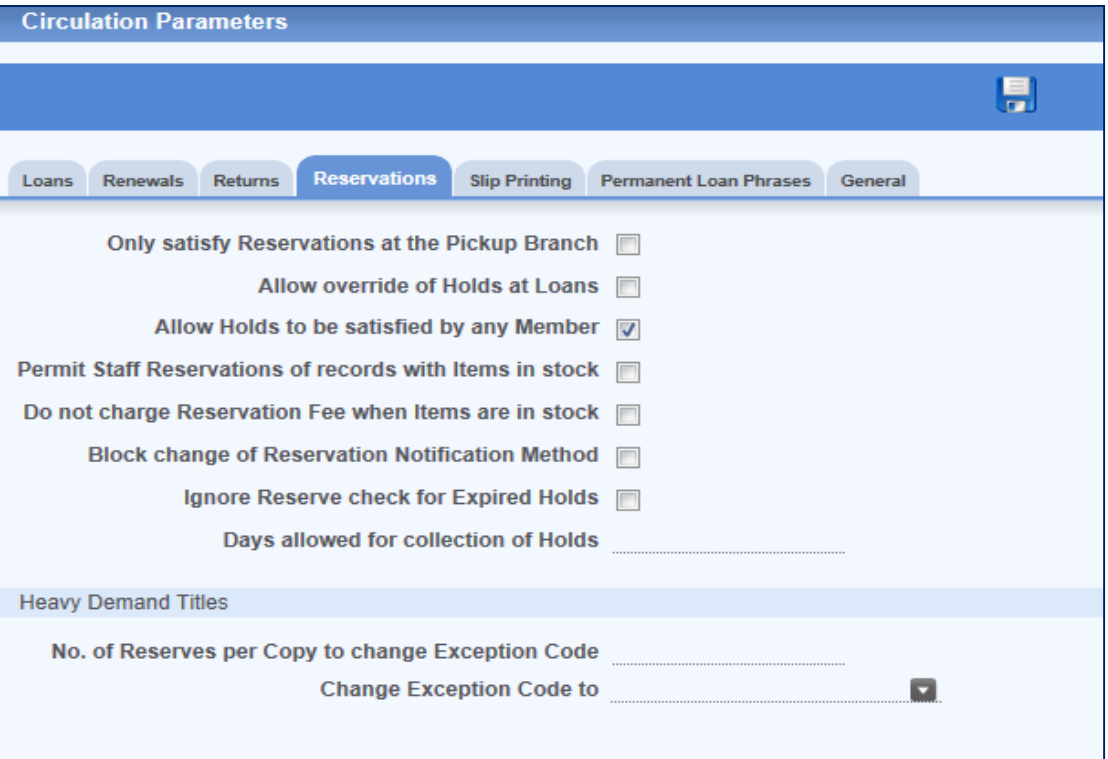

**Only satisfy Reservations at the Pickup Branch** – attivabile nel caso in cui si desideri che, al rientro di un documento, la prenotazione sia effettuata solo se la restituzione avviene presso la sede di ritiro.

**Allow override of Holds at Loans** – consente di sovrascrivere una richiesta di Hold se un utente che desidera un documento si reca fisicamente in biblioteca per ritirarlo.

La presenza "fisica" può consentire al bibliotecario di ignorare una richiesta di Hold che sia stata effettuata telefonicamente o via e-mail ed assegnare il libro. Questo parametro lavora in associazione con il successivo.

**Allow Holds to be satisfied by any Member** – lavorando con il parametro di cui sopra, le due opzioni devono essere entrambe settate, altrimenti la biblioteca potrà soltanto esaudire la richiesta di prenotazione fatta in origine e non le successive.

**Permit Staff Reservations of records with Items in stock – consente alla biblioteca di** stabilire che si possono fare prenotazioni anche su libri In Stock da parte dello Staff. Non attiva per le prenotazioni via Web.

**Do not charge Reservation Fee when Items are in stock** – attivabile se la biblioteca decide di applicare un pagamento per le prenotazioni di documenti in prestito o che devono essere trasferiti da un Branch all'altro, mentre se si trovano In Stock nessun fee dovrà essere applicato.

**Block change of Reservation Notification Method** – consente alla biblioteca di decidere se gestire in modo automatico la richiesta di prenotazioni. Se il parametro è settato, allora è necessario indicare al sistema il numero dei giorni in cui la prenotazione deve essere mantenuta e poi annullata se il Member non ritira il libro.

**Ignore Reserve check for Expired Holds** – se l'opzione è settata, non viene effettuato il controllo sulle richieste di Holds scadute. Per attivare questo tipo di controllo è necessario settare questa opzione ed indicare al sistema, mediante l'uso della opzione successiva **Days allowed for collection of Holds**, il numero di giorni da calcolare prima di considerare una richiesta scadura e rimuoverla.

**Heavy Demand Titles** – indica una forte richiesta di prenotazioni su un RSN. Le due opzioni che prevede devono essere settate se la biblioteca preferisce che il sistema cambi automaticamente il codice di eccezione dell'item quando viene superato un certo numero di prenotazioni.

**No. of Reserves per Copy to change Exception Code** - se, ad esempio, si inserisce 5 in questo campo e l'RSN in questione ha 3 items in holding, il codice di eccezione sarà cambiato su tutte le copie quando verrà raggiunto il numero totale delle prenotazioni, ovvero 15 perchè il conteggio che viene effettuato è 3x5=15. Se su un RSN c'è solo un item, allora il codice di eccezione verrà modificato una volta raggiunte le 5 prenotazioni. Nell'opzione successiva **Change Exception Code to** deve essere indicato il codice di eccezione che la biblioteca vuole che sia assegnato in questo caso. Nell'esempio dell'help figura proprio HD – Heavy Demand.

### **Slip printing**

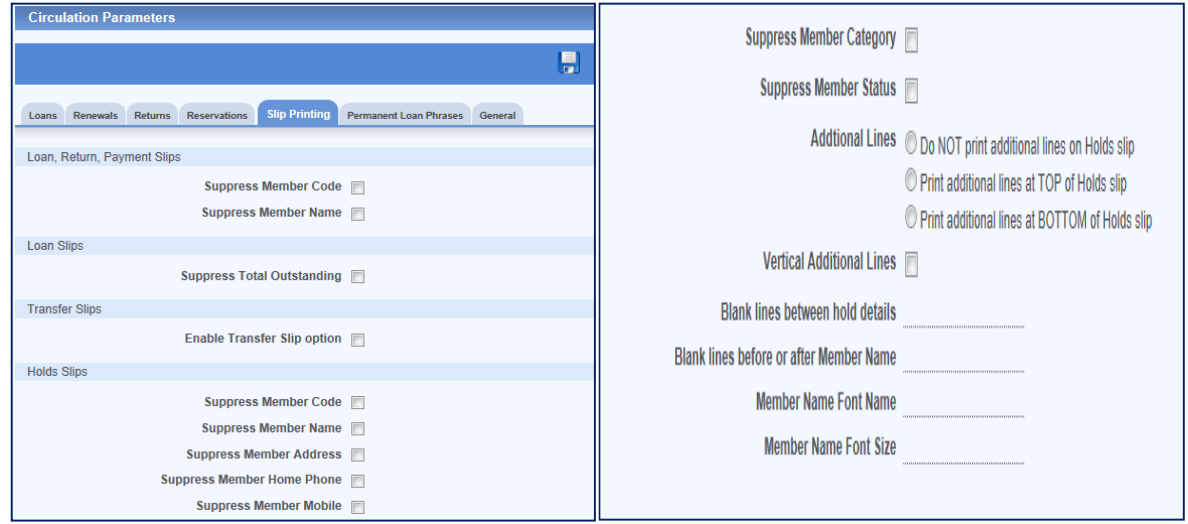

Questi parametri sono tutti rivolti alla definizione dei dati che devono essere inseriti nelle diverse ricevute emesse al momento di prestiti, restituzioni, prenotazioni etc...Per quanto riguarda gli ultimi due parametri, questi vengono definiti se si usa una stampante di default (o una determinata procedura) per la stampa delle ricevute rispetto alla quale è possibile decidere il numero di righe bianche, la posizione dei dati e il font. Queste indicazioni non sono applicabili alla stampa normale diretta.

### **Permanent Loan Phrases**

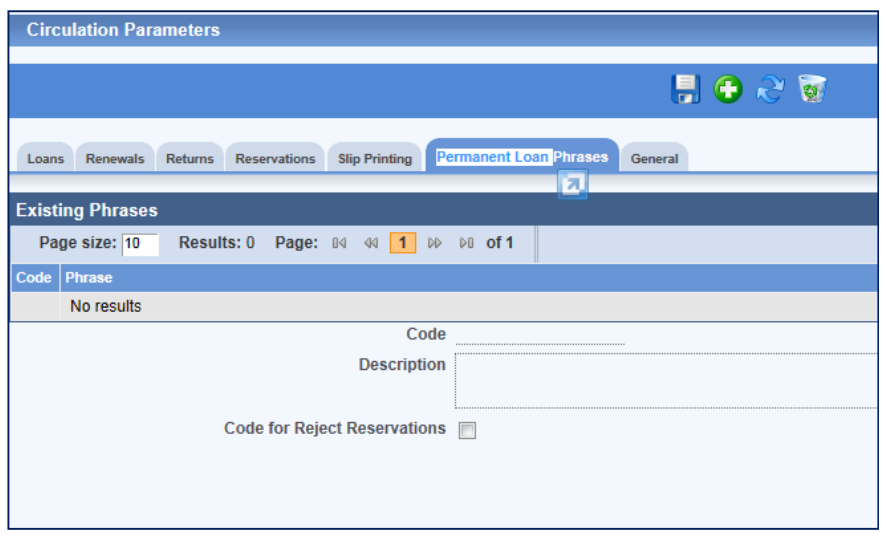

Se la biblioteca lo desidera, è possibile aggiungere in questa opzione un codice che IDENTIFICA il rifiuto alla prenotazione perch É un volume è in prestito permanente. Se questo è il caso, è necessario aggiungere il codice con il segno +, stabilire la frase associata e selezionare la casella **Code for Reject Reservations**.

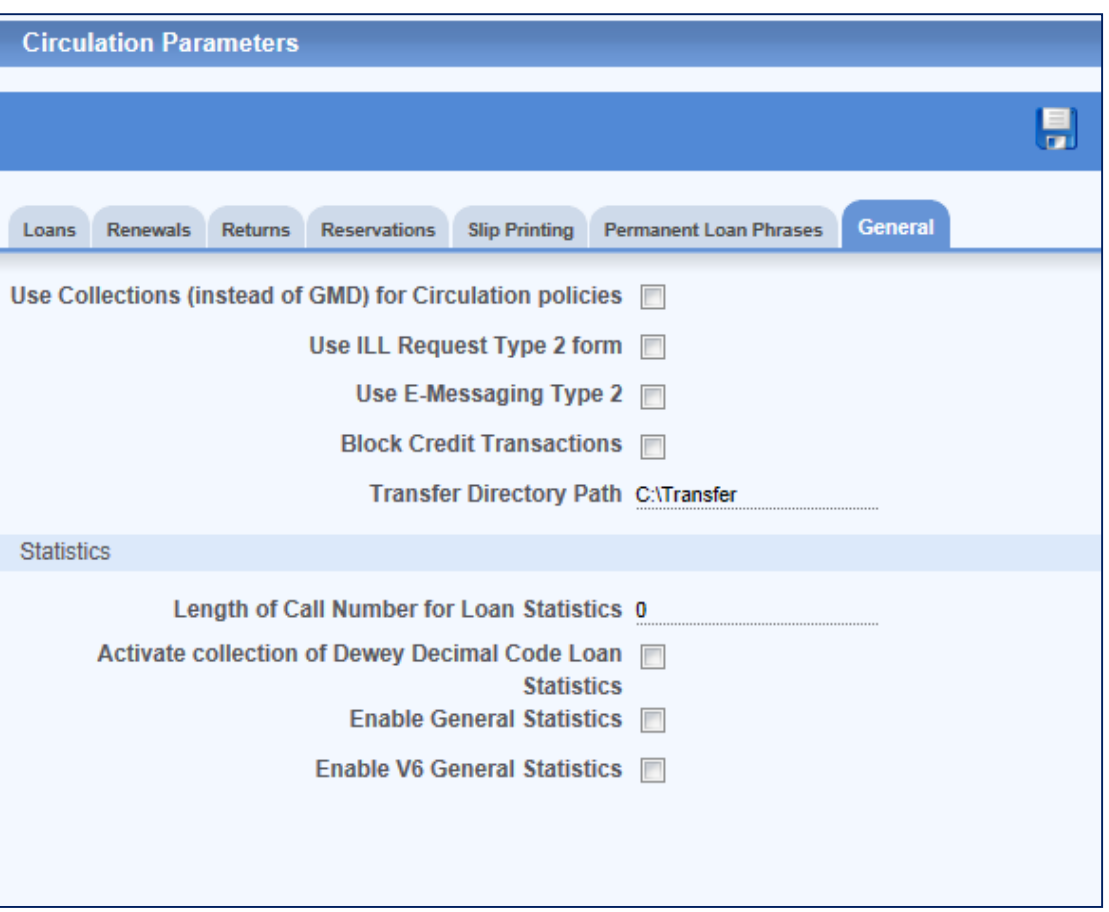

### **General**

**Use Collections (instead of GMD) for Circulation polizie –** consente di usare i codici di collezione invece della tipologia di materiale per la circolazione (prestiti, pagamenti, e altre operazioni legate alla circolazione). Se la biblioteca opta per questa scelta, la parametrizzazione deve avvenire sui codici di collezione e non sul GMD.

**Use ILL Request Type 2 form** - consente di stabilire l'uso di questo codice nel caso in cui si converta una prenotazione in una richiesta ILL.

**Use E-Messaging Type 2** – consente di utilizzare una tipologia di messaging, soprattutto nel caso di grandi biblioteche che hanno un gran numero di prestiti da controllare e da sollecitare e un gran numero di prenotazioni da gestire. Settando l'opzione si avrà a disposizione uno screen dedicato i cui processi avvengono in background per cui non verrà a crearsi una tabella come quella dei claims ma la procedura sarà visibile dal file di Log.

L'uso di questa procedura deve essere abilitato nel ruolo dell'utente sia da Menu resources che da UI resources.

**Block Credit Transactions** – opzione che riguarda l'attivazione di un comando per bloccare l'immissione di transazioni in **CHARGE ENTRY** (C41).

**Transfer Directory Path** – consente di indicare il percorso di default dove viene salvato il file che si crea in caso di procedure di emergenza relative alla circolazione dei documenti. Il campo non può restare vuoto ma può essere modificato.

### **Parametri relativi alle Statistiche**

**Length of Call Number for Loan Statistics** – consente di indicare il numero di caratteri del Call number che devono essere utilizzati per fini statistici sulla circolazione. Se la biblioteca non usa nessuna codifica per questo tipo di statistiche allora il numero deve essere 0.

**Activate collection of Dewey Decimal Code Loan Statistics -** se si attiva questo parametro allora i codici DDC saranno estratti e considerati a fini statistici invece dei codici di Call number. Come lavora il sistema:

- 1. rimuovendo tutti i caratteri non numerici a partire dall'inizio finch É non compare un numero
- 2. se esiste uno / nel campo, allora viene usata solo la prima parte prima dello slash. Tutti i caratteri non numerici sono rimossi dal campo ad iniziare dalla fine ed andando indietro fino a che non compare un numero. Questo numero è quello che verrà usato per le statistiche per giorno, per Branch etc...

**Enable General Statistics / Enable V6 General Statistics** - l'abilitazione a statistiche di tipo generale è sconsigliata nel caso in cui un server non sia molto evoluto perch É la loro esecuzione può provocare rallentamenti nell'uso. Le tabelle SQL dei punti 3 e 4 sono separate per cui può essere settata solo l'una o l'altra e le tabelle corrispondenti si compileranno di conseguenza.

### **Claims Policies**

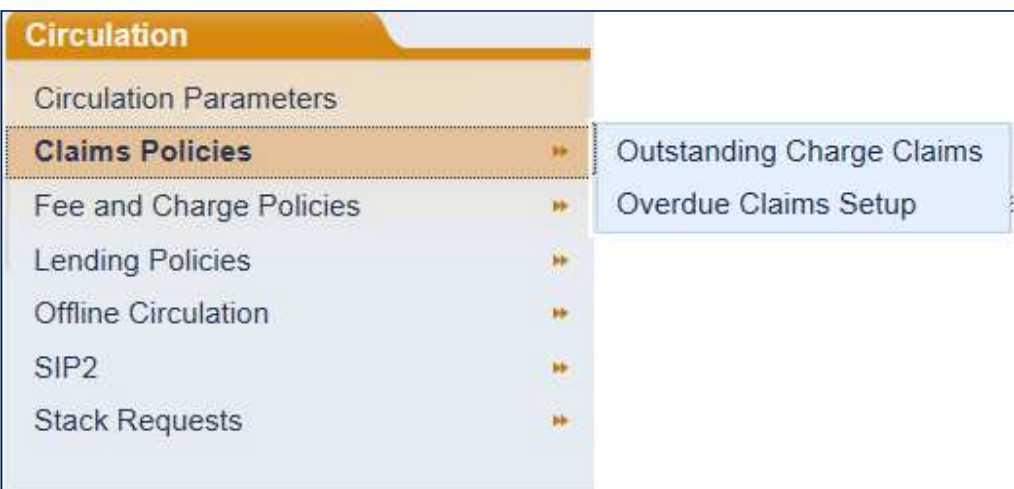

**Outstanding Charge Claims** - questa parametrizzazione è relativa all'emissione di solleciti di pagamento rispetto ai quali devono essere stabilite tutte le specifiche seguenti:

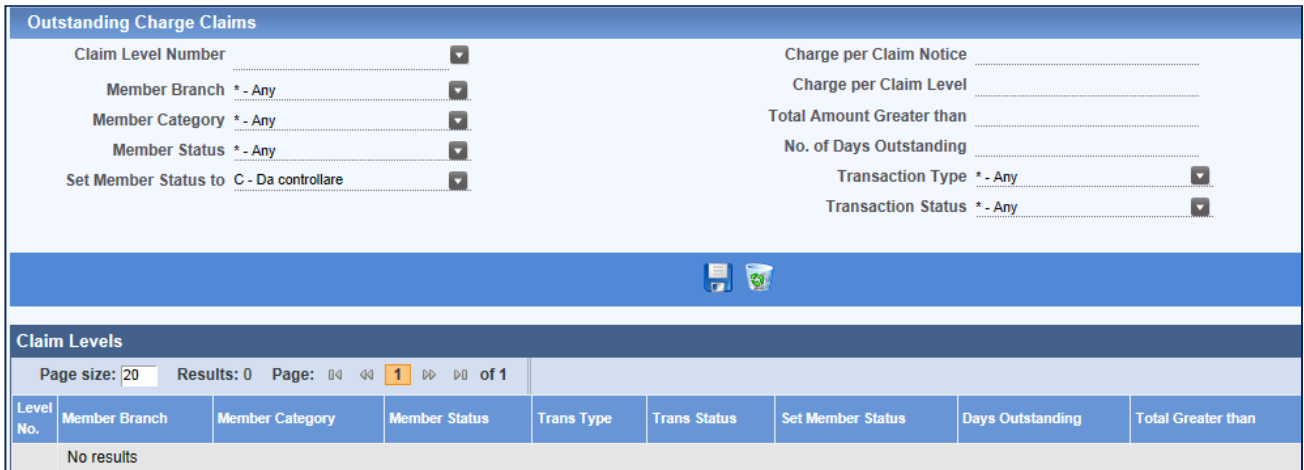

Le specifiche prevedono l'indicazione della Sede, della categoria di appartenenza e della Sede del Member, oltre alle informazioni relative ai costi/multe, vengono utilizzate sia per la generazione delle tabelle dei pagamenti, sia per la creazione delle tabelle di sollecito sulle quali possono essere impostati i reports da inviare ai Members.

**Overdue Claims Setup** – coinvolge la parametrizzazione dei codici che servono alla creazione della tabella dei solleciti e nella quale quasi tutte le specifiche sono quelle definite per i Members.

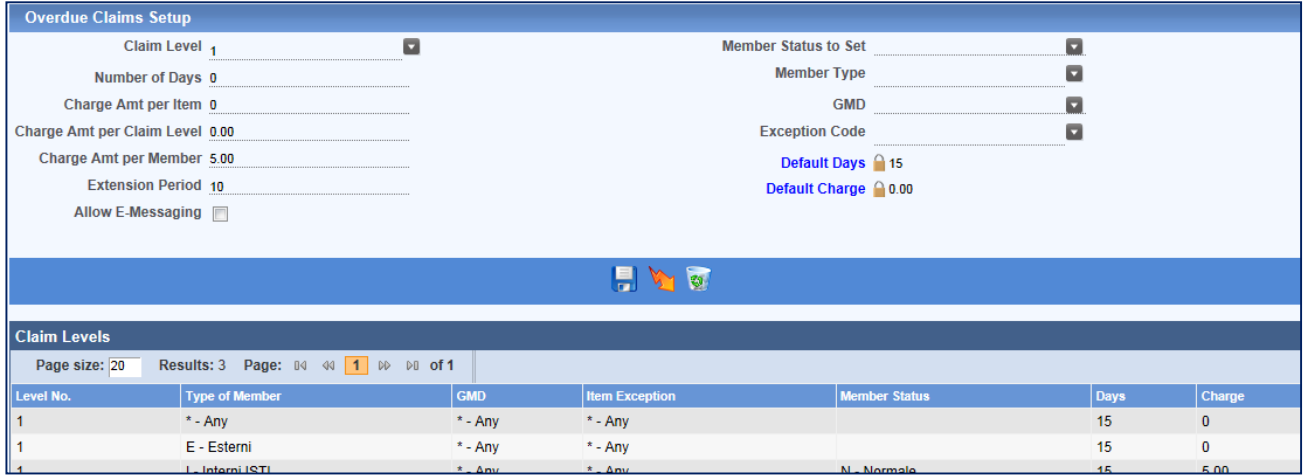

### **Fee and Charge Policies**

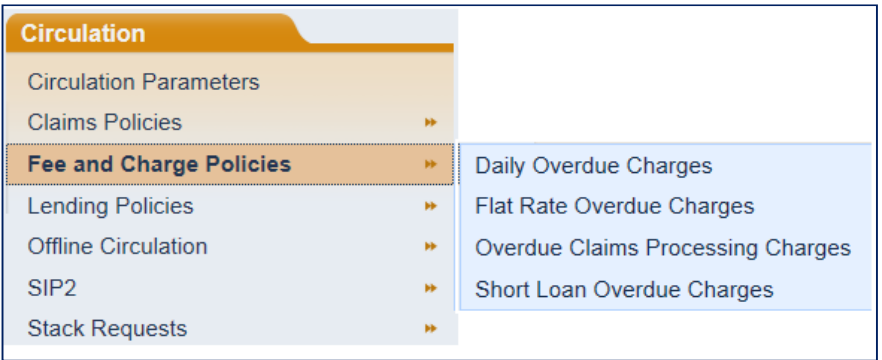

Anche le specifiche previste nei parametri di sopra sono relative al funzionamento dei pagamenti/ multe se previsti dalla biblioteca .

**Daily Overdue Charges** – questa prima voce prevede il settaggio di parametri che riguardano pagamenti/multe nel caso di ritardi giornalieri. Lo screen prevede anche la definizione di valori di default che possono essere sostituiti dalla codifica delle Exceptions, richiamabili cliccando sul form che li contiene.

**Flat Rate Overdue Charge** – l'opzione è utilizzata per definire una formula di pagamento forfettaria per uno specifico periodo di ritardo nel rientro dei documenti.

**Overdue Claims Processing Charges** – consente di definire una struttura alternativa a quella stabilita tramite l'opzione di Overdue Claims Setup perch É consente di stabilire l'eventuale trattamento economico per ogni livello di reclamo e per ogni categoria di Members.

**Short Loan Overdue Charges** – l'opzione è utilizzabile per settare la struttura dei pagamenti per i ritardi nella restituzione di prestiti brevi.

### **Lending Policies**

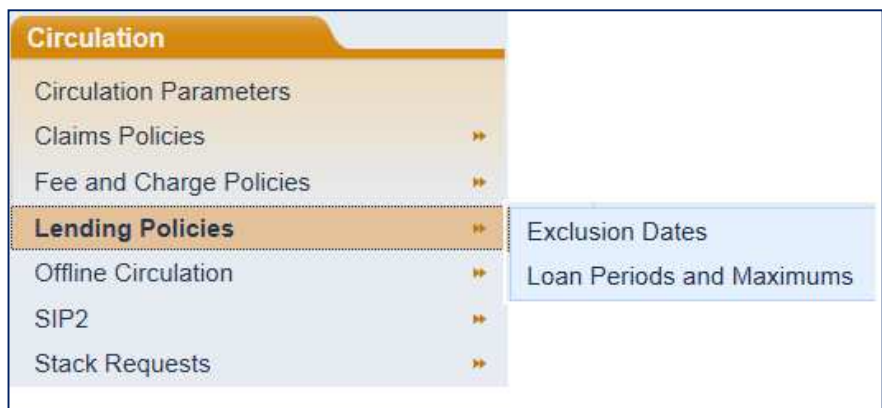

**Exclusion Dates** - l'esclusione delle date in cui la biblioteca effettua il prestito possono essere stabilite in relazione al Branch, così come i giorni di chiusura.

**Loan Periods and Maximums** - i periodi di prestito e il numero massimo di documenti o di rinnovi etc...devono essere stabiliti usando dei defaults che lavorano sulla base del database.

### **Offline Circulation**

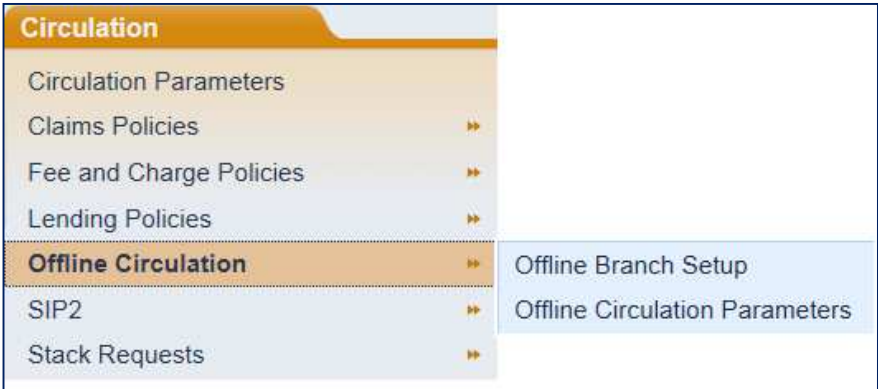

**Offline Branch setup** - consente di indicare quali sono i Branch coinvolti nelle procedure di trasferimento e di indicare un Branch principale come la sede nella quale si svolgono le principali operazioni di trasferimento.

**Offline Circulation Parameters** - questi parametri devono essere specificati per indicare quali dati devono essere inclusi nelle procedure di import/export (scambio) tra il Branch principale e gli altri, le locations dove avvengono i trasferimenti, la cancellazione dei dati dopo l'import. I parametri sono usati anche per la creazione delle procedure di emergenza. Per procedure di import ed export si intendono le informazioni che devono essere scambiate tra il Branch principale e le altri sedi.

### **Stack Requests**

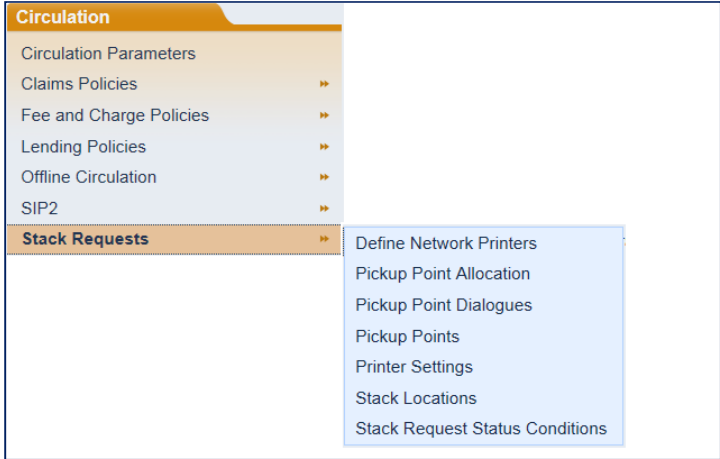

Con il termine **Stack Requests** si intendono le richieste di materiale collocato in magazzino.

**Pickup Point Allocation** - il concetto implica la presenza di una apposita location presso cui i Members possono andare a prelevare i libri per il prestito. La definizione del parametro prevede infatti una serie di indicazioni che riguardano la creazione di un Pick-Up Branch (che si può fare direttamente dal Branch indicando che quel Branch è un Pickup e che è anche un Pickup per ILL) e l'associazione di caratteristiche dei Members e degli Items a quel Pickup.

**Pickup Point Dialogues** - anche la definizione di questo parametro implica che la biblioteca metta in relazione un Pickup con Item, Branch e stabilisca i giorni, gli orari e le frasi standard che instaurano un dialogo con il Member che le può visualizzare da WebOpac.

**Pickup Points** – è con questo parametro che viene definito il codice e la descrizione del PickupBranch associabile dai parametri dei Branch, nel caso in una delle Sedi sia un Pickup Point. Per ogni codice possono essere definiti i giorni e gli orari in cui la biblioteca effettua il prelievo del materiale richiesto.

**Stack Printer Settings** – consente di definire i parametri per indicare quali richieste di Stack devono essere stampate e su quale stampante.

**Stack Locations -** sono sedi di magazzino che possono essere associate ai Branch e al Pickup in quanto punto di raccolta.

**Stack Request Status Conditions** – consente la parametrizzazione dei diversi stati in cui una richiesta da magazzino possa trovarsi. Ogni codice deve avere una descrizione ed è associabile a diversi Defaults e messaggistica.

### **Members Parameters**

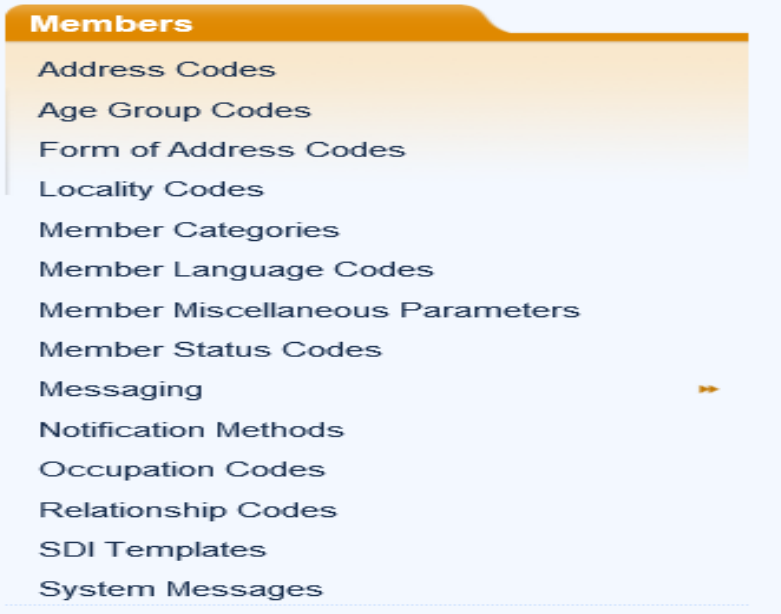

Buona parte dei parametri relativi ai Members sono dedicati alla codifica delle informazioni utilizzate per descrivere un Member (nomi, categoria di appartenenza, età, indirizzi etc…). Sono quasi tutti facilmente intuibili per cui, in questa guida rapida, ci soffermeremo soltanto su quelli che possono risultare meno immediati nella comprensione del loro significato.

Tra i diversi Tabs che compongono i parametri inclusi in **Miscellaneous parameters** si trovano **Display Components on Member Record** che permette alla biblioteca di decidere quali siano i campi da visualizzare nel record del Member e **Mandatory Fields** che consente di stabilire quali campi debbano essere considerati obbligatori, sempre nel record del Member.

**Re-registration tab** – permette di parametrizzare la riattivazione della registrazione di un Member al prestito quando questa è in scadenza, scegliendo tra le modalità proposte.

### **Messaging**

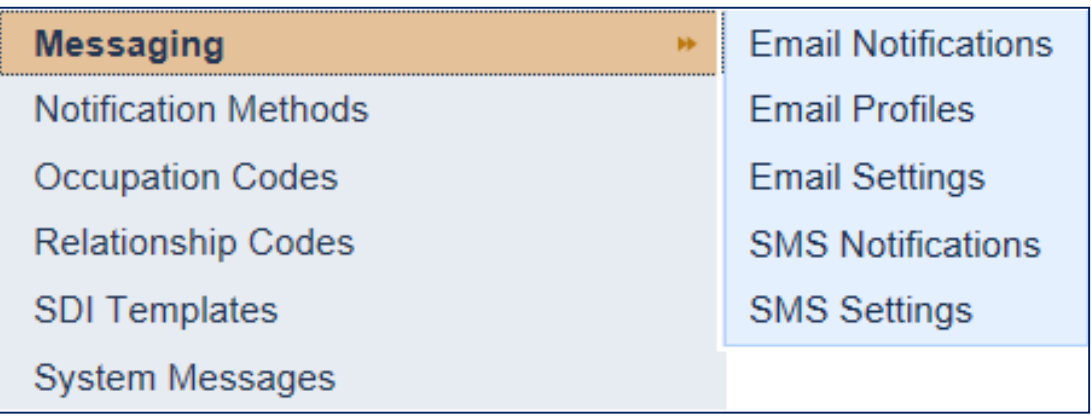

**Il gruppo di opzioni che compone la voce Messaging** è utilizzato per settare i parametri che riguardano la messaggistica, l'invio di email o di sms, compresa l'indicazione dei contenuti che la biblioteca intende utilizzare nei messaggi.

**Notification Methods** – consente di settare la codifica delle notifiche ai Members. Le notifiche possono essere usate sia sui records dei Members che sulle prenotazioni, per avvisare i Members di un qualsiasi "evento" relativo alla circolazione dei documenti (e.g. un libro prenotato è disponibile). Se un metodo di notifica è indicato come default, questo potrà essere usato, appunto, come default al momento della creazione di un Member o di altra operazione. É possibile escludere dalle notifiche determinate operazioni.

**Occupation codes** – questi codici possono essere definiti per stabilire le tipologie di professione dei Members ed il loro utilizzo che può essere attivato mediante il segno di spunta della casella **Enable Occupation List.**

**Relationship Codes** – questi codici possono invece essere definiti per stabilire le tipologie di relazione (familiare) utilizzate nel campo "Relationship with" del Tab MEMBER FAMILY LINKS.

**SDI Templates** – **Selective Dissemination Informations Templates** – prevede la creazione di Templates che contengono determinate indicazioni e che possono essere collegate al Member in modo da ricevere, automaticamente, informazioni su documenti di interesse.

**System messages** – parametro usato per abilitare un messaggio di sistema che sarà creato quando un item prenotato torna dal prestito e diviene, pertanto, disponibile. Il messaggio sarà visualizzato sul record del Member e da WebOpac.

### **Libero Dashboard – Members**

**Member Search** – le due modalità di ricerca previste sul Member sono la Ricerca semplice (C101) e la Ricerca avanzata (C104) che si differenziano soltanto perch É la Ricerca avanzata fornisce la possibilità di definire dei valori di default inerenti le modalità di ricerca stesse e la scelta dei campi da visualizzare e su cui impostare i filtri. La figura successiva mostra un esempio di scelta dei valori di default di cui sopra e che sono visibili in Member Advanced Search.

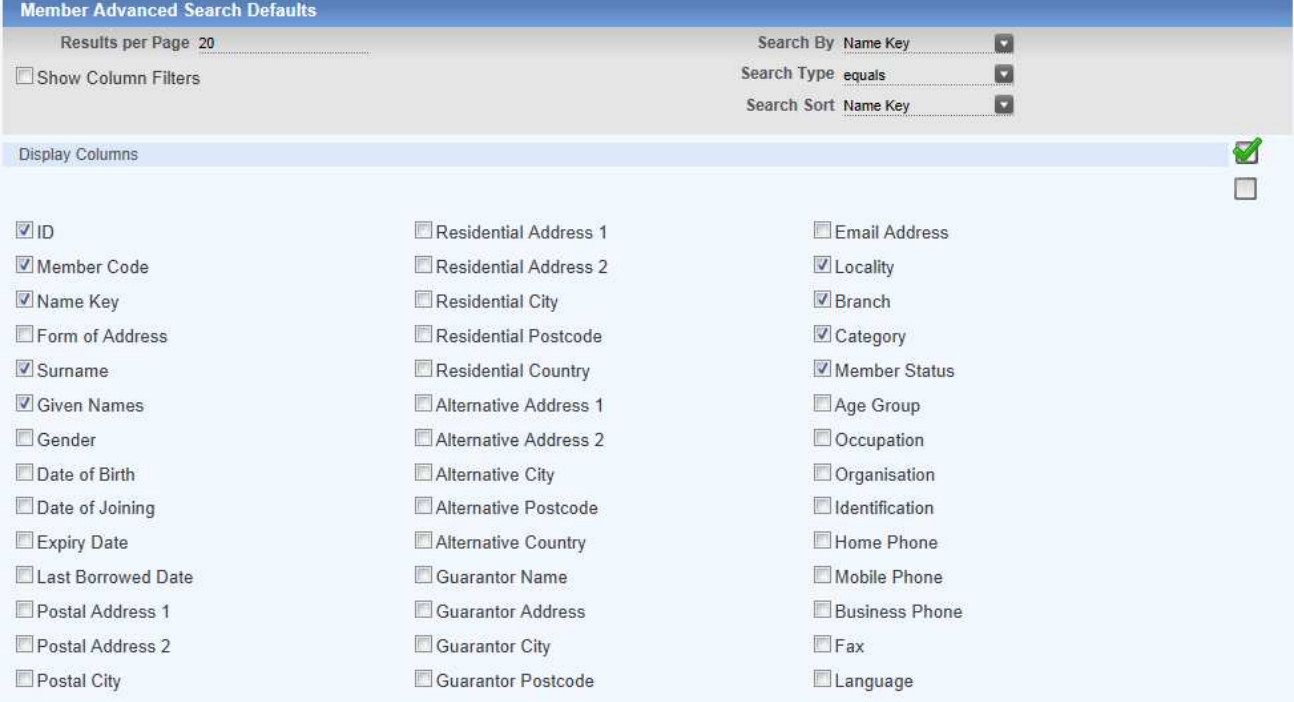

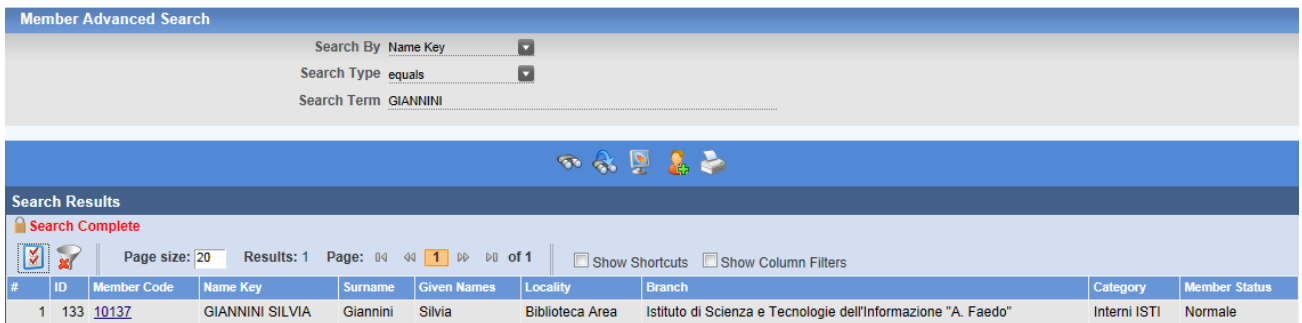

**Member Record** – attivando la ricerca (mediante l'uso del binocolo) sul Member da Member records (C102), il sistema si sposta sullo screen di ricerca semplice (C101). Cliccando sul risultato della ricerca si entra in Member record (C102). Anche il record del Member, come quello catalografico, prevede la possibilità di aprire o chiudere il Summary per avere la visione di tutte le informazioni correlate al record.

Aprendo il record del Member, la Workflow Toolbar mostra le opzioni disponibili:

**Member Components Default** – permette di stabilire quali campi devono essere mostrati nel Member Summary.

**Member Records Default** – permette invece di caricare un default per l'immissione di un Member con una serie di campi già pre-compilati.

**Copy details** – consente di copiare il record di un Member per crearne uno nuovo, quando la maggior parte dei campi contiene le stesse informazioni. L'attivazione del comando di copia apre lo screen Copy Member Details, mostrato di seguito, nel quale è necessario inserire l'ID del Member di cui copiare il record e l'ID del nuovo, cliccando poi sul pulsante Copy.

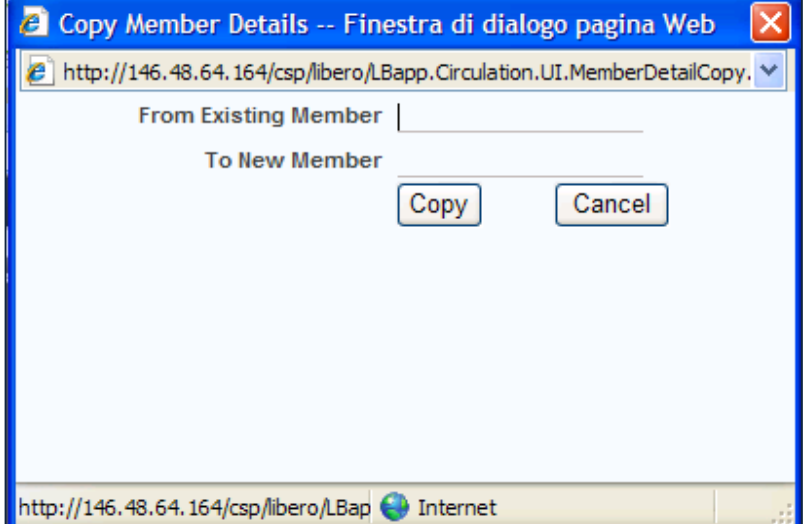

### **Procedura di creazione di un Member record**

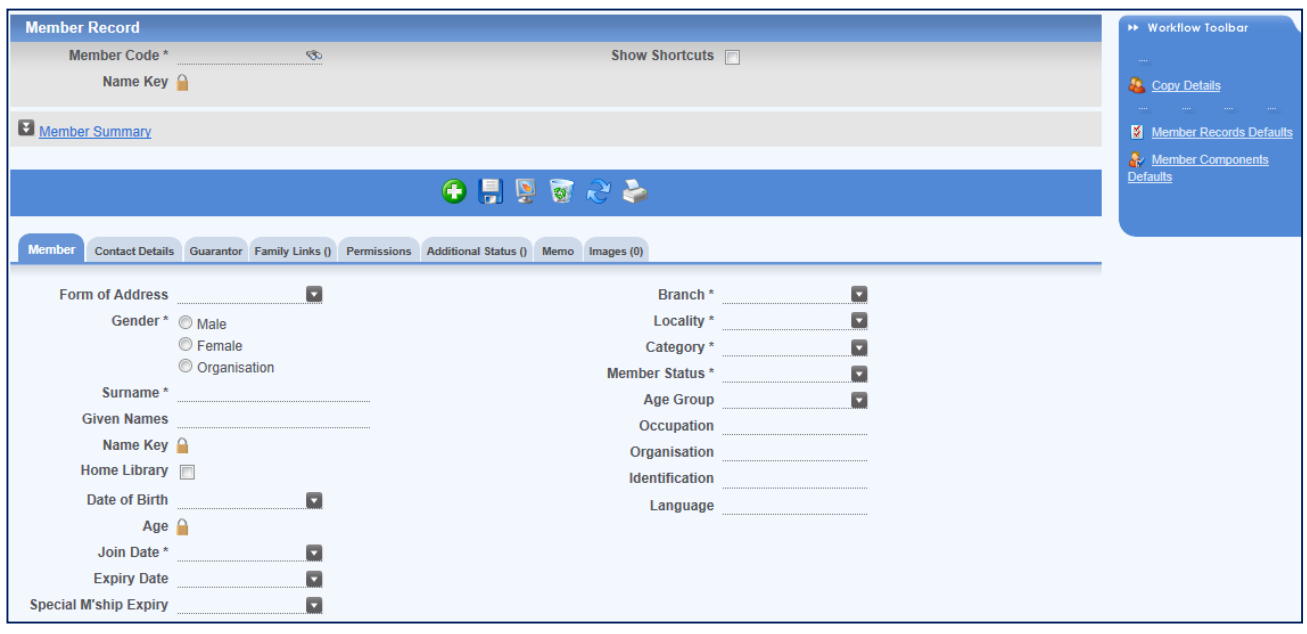

Se la biblioteca NON utilizza la funzione di creazione automatica del codice del Member:

- 1. Cliccare sul pulsante **C** Clear screen to create new Member Record per eliminare qualunque informazione si possa trovare sullo schermo. Questa azione, al contempo, consentirà il caricamento di eventuali informazioni di default che siano state create mediante la funzione Member Record Defaults.
- 2. Inserire il nuovo codice
- 3. Inserire le informazioni volute (i campi obbligatori sono segnalati da \* e sono definibili in MEMBER MISCELLANEOUS PARAMETERS - MANDATORY FIELDS (P432)). Se il Cognome e Nome del Member risultano già esistenti nel database, il sistema visualizza un messaggio informativo che contiene le informazioni (cognome, nome, data di nascita, indirizzo e categoria di appartenenza) in modo da verificare la corrispondenza dei dati tra "vecchio" e "nuovo" Member.

Quando tutte le informazioni sono state inserite, cliccare sul pulsante **del** per salvare il record creato.

Se la biblioteca utilizza la funzione di creazione automatica del codice del Member:

- 1. Cliccare sul pulsante **C** Clear screen to create new Member Record per eliminare qualunque informazione si possa trovare sullo schermo e caricare eventuali informazioni di default che siano state create mediante la funzione **Member Record Defaults**.
- 2. Cliccare sul pulsante (compare dopo aver premuto il pulsante precedente) **Generate Member Code** per generare automaticamente un nuovo codice.
- 3. Inserire le informazioni volute (c.s.) e salvare il record mediante il pulsante

Nel caso in cui non siano stati cliccati i pulsanti **Clear screen to create new Member Record**  o **Generate Member Code** e venga inserito un codice non esistente nel database, il sistema visualizzerà il messaggio mostrato di seguito nel quale informa che il codice inserito non esiste e chiede conferma della sua creazione.

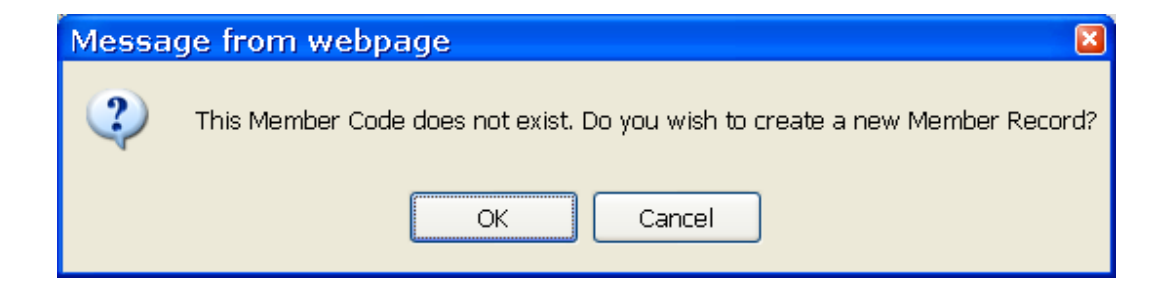

La conferma, effettuata cliccando su OK, consentirà la creazione del nuovo record.

Se il corrispondente parametro è stato definito, dopo il salvataggio del record, potrà apparire un Prompt di conferma con l'indicazione di una "motivazione" (Edit reason). Per evitare la sua comparsa è sufficiente evitare il settaggio del parametro (MEMBER MISCELLANEOUS PARAMETERS)

### **Member record Tabs/Fields**

Come per i parametri, la maggior parte delle informazioni richieste per la creazione del Member record sono abbastanza intuibili. Pertanto, di seguito, saranno date indicazioni soltanto per quei campi la cui comprensione risulta meno immediata.

#### **Member Tab**

**Home Library** – se la biblioteca utilizza un servizio di Home Library, questo deve essere associato ad un Member. L'associazione viene attuata settando la casella HL. In questo modo, il sistema, potrà inserire un flag di "già letto" e creare un avviso al Member. Il flag è costruito mediante la verifica di sistema che il Member abbia già avuto quel libro in prestito.

**Join Field** – è un campo obbligatorio in cui viene inserita e visualizzata la data corrente al momento della creazione di un Member record.

**Expiry Date** – il campo viene creato automaticamente dal sistema sula base della categoria di Member. Ad esempio, inserendo un nuovo Member appartenente alla categoria Interni la Expiry sarà settata al giorno, mese e anno calcolati dal sistema sulla base della parametrizzazione della categoria. La Expiry è infatti calcolata sul numero di giorni che viene indicato nel Tab Re-Registration Days di Member Parameters.

**Special Memberships** – Libero gestisce anche Membership speciali che coprono il prestito di materiale specifico con i normali privilegi del prestito di materiale normale. Di solito la biblioteca può avere necessità di usarli in presenza di politiche speciali per determinati materiali e condizioni. Il campo si compila automaticamente quando il Member che ha questa agevolazione ha pagato per usufruirne (da Charge in modulo Circulation).

**Age group** – permette il settaggio di gruppi di utenti in base a fasce di età prestabilite.

**Identification** – qui possono essere indicati gli estremi di un documento di riconoscimento come la CI o la patente.

### **Contact Details Tab**

**Schedule Printing Address Change** – la biblioteca può lasciare questo campo su ON quando il Member ha necessità di cambiare il suo indirizzo frequentemente. Una volta inserito e salvato il segno di spunta compare la casella con la possibilità di indicare l'address.

### **Family Links Tab**

Consente di editare e mostrare i legami familiari che possono intercorrere tra Members, se esistenti.

### **Permission Tab**

**Copyright** – è legato alla dichiarazione di Copyright, **Enable Copyright Check,** che si trova sui parametri di ILL. Se in ILL questa opzione è settata, allora il Member deve avere l'opzione settata anche sul suo record.

**Enable Direct Debit** – da settare solo se il Member paga i propri debiti in modo diretto e non attraverso un Bulk Processing.

**Forbidden Collections** – qui posono essere inseriti i codici di quelle collezioni che non devono essere prestate al Member in oggetto.

### **Additional Status Tab**

Si usa quando c'è necessità di aggiungere delle informazioni sul Member a livello di Status o per dare delle indicazioni particolari (nell'es. in help si fa il caso in cui sia dato un ulteriore indirizzo). In ogni caso si usa per *flaggare* il record per qualche motivo. L'Additional Status può essere aggiunto ad un record anche durante i processi di Overdue Claims, Fine Claims, Bulk Charges Processing.

### **Memo Tab**

Il campo può essere usato per scrivere messaggi visualizzabili dal modulo Loans al momento dell'accesso al record del Member. Dopo la visualizzazione il sistema chiede se il messaggio deve essere mantenuto o cancellato ed attende conferma. Il Memo può accogliere anche i risultati dei processi di Bookworm indicati nell'Help e mostrati di seguito, che, se parametrizzati, vengono aggiunti al Tab Memo dal sistema.

**Change of Member Category due to Age Limit reached** – attua automaticamente il passaggio di un Member da una categoria ad un'altra per raggiunti limiti di età (in Help l'esempio fornito è quello del passaggio dalla categoria Junior alla categoria Adult). Il Memo si presenterà come nell'esempio seguente:

19 Oct 2007 9:39 am ID Check: Member Category has been automatically changed due to age limit being reached. JU --> AD

**Rollover of Age Group code** – il processo modifica automaticamente il codice associato al gruppo di età del Member al codice successivo previsto. In questo caso il memo si presenterà così:

16 Jun 2007 6:52 am ID CHECK PLEASE: Member Age Group Code has been automatically changed due to AGE LIMIT being reached. 4 --> 5

Il testo dei messaggi Memo può essere modificato/tradotto mediante l'uso del parametro P921 – Message Translation second il format previsto dal sistema.

**Images** – il tab è utilizzato per collegare al record un'immagine fotografica o qualsiasi altra immagine grafica del Member.

### Member Notes

L'opzione è utilizzata per visualizzare, inserire, cancellare o editare (non disponibile per le note di sistema) i diversi messaggi/note presenti sul Member record.

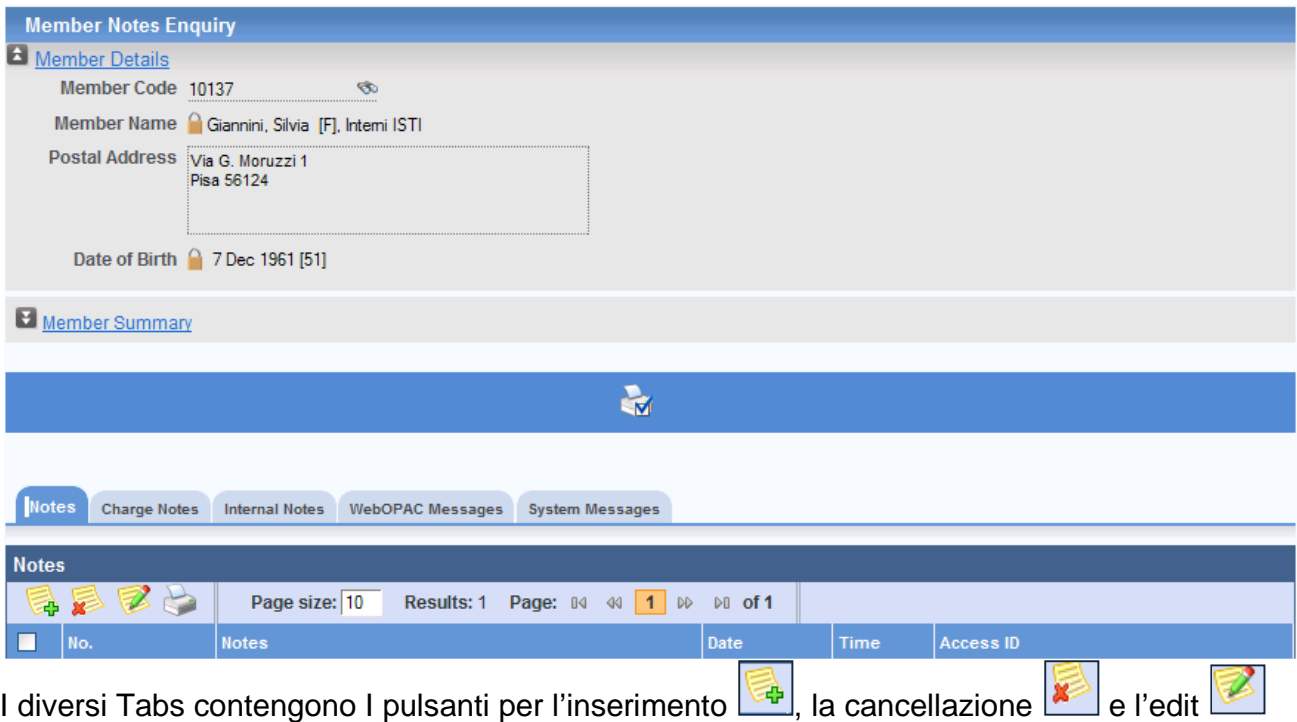

delle note. Una volta inserite le note saranno numerate e visualizzate nell'apposito screen di cui sopra con la data di inserimento, l'ora e l'utente.

### Member Enquiries

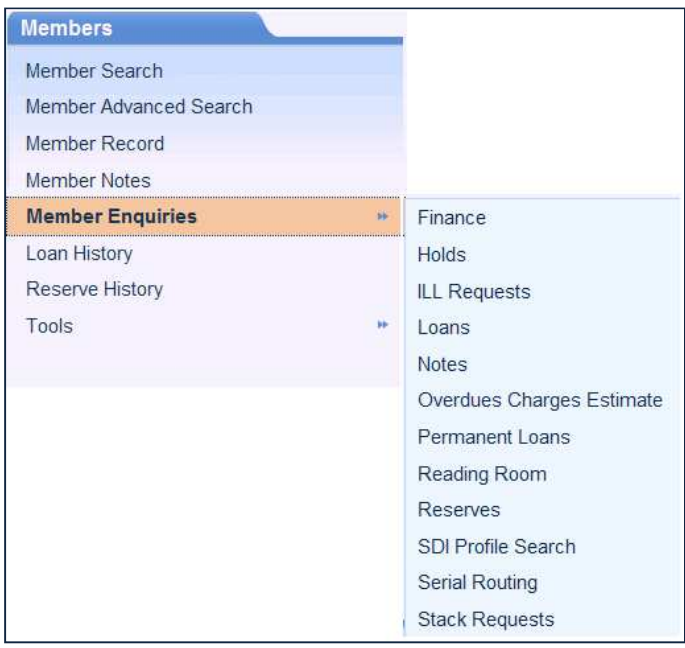

La funzione Member Enquiries permette di visualizzare tutte le informazioni, associate ad un Member, che coinvolgono ognuna delle funzioni indicate nella casella a discesa della figura precedente. Spostandosi sui diversi forms ed inserendo (manualmente o mediante la ricerca) l'ID del Member, saranno pertanto visualizzabili le informazioni sui prestiti, sulle prenotazioni, sui prestiti permanenti, sulle richieste di materiale proveniente dal magazzino etc…che sono correlate a quel Member.

### Loan History - Reservation History

Entrambe le opzioni, se parametrizzate in Member Category Codes parameter, consentono di visualizzare la storia dei prestiti e delle prenotazioni effettuati da un determinato Member.

Le informazioni memorizzate e visualizzate in Loan History sono: Date of Loan Time of Loan Date Returned - this will only display for Items returned with V5.5sp1 onwards Time Returned - this will only display for Items returned with V5.5sp1 onwards Title/Sub-Title Author RSN - with link to Catalogue Record Item Barcode - with link to Item Record The Loan History entries are sorted in descending date/time order, i.e. the latest loans are at the top of the list. The table can be re-sorted by clicking any of the column headers.

E' possibile cancellare le voci dello storico mediante l'uso del cestino (Clear History Entries) fino ad una data che può essere specificata proprio cliccando sul cestino e rispondendo al Prompt che il sistema propone in questo caso: "Please enter a cutoff date for deletion of history entries. Entries prior to and including the date entered will be deleted".

Inserendo la data e premendo OK Enter le cancellazioni saranno effettuate. Le medesime modalità sono applicabili anche Reservation History.

Entrambe le Histories possono essere cancellate anche globalmente, per TUTTI i Members, attivando la funzione **Purge History** presente nel modulo Tools di Members.

### **Tools**

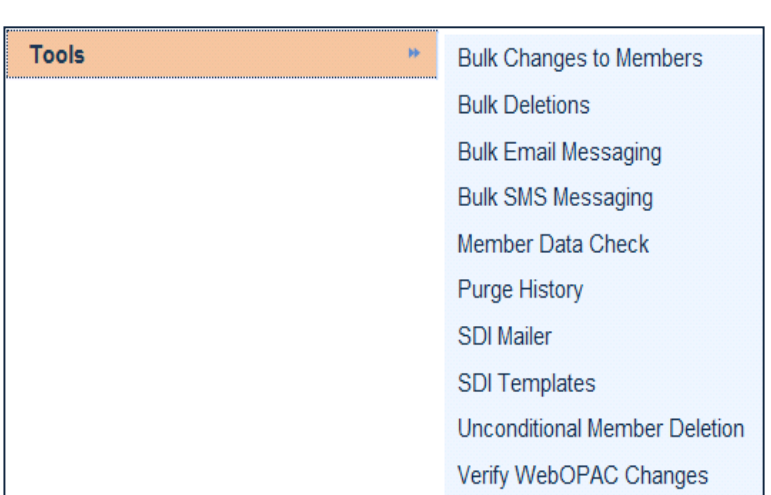

Le opzioni contenute nel modulo Tools sono rivolte all'attuazione di modifiche o cancellazioni globali (Bulk e Purge History), alla cancellazione collettiva di Members (Unconditional Member Deletion), alla verifica di eventuali modifiche effettuate da WebOpac se i Members sono abilitati ed a procedure di verifica e di reindicizzazione dei Members (Members Data Check).

**SDI Templates** – l'opzione consente il settaggio di Templates (dal parametro P424) che possono essere associati ad un Member, o dallo staff della biblioteca sul record del Member (C102) o dallo stesso Member da WebOpac, tramite la funzione Manage New Title Notification presente in Member Services. Le modalità di creazione del Template sono le stesse in entrambi i casi. La funzione di uno SDI Template è quella di contenere delle informazioni create appositamente in base alle esigenze di uno o più Member/s in modo da attivare una sorta di procedura di Alert che avvisa il Member sulle nuove acquisizioni che la biblioteca effettua e che possono essere di suo interesse. Non ci sono limiti al numero di Templates che possono essere creati e resi disponibili ai Members.

### **Procedura di creazione di uno SDI Template**

**Template Code** – in SDI Templates (P424), richiamabile sia da Members parameters – che da Libero Dashboard – Tools, inserire un codice alfa-numerico che possa identificare un Template (e.g. un tipo di materiale o un soggetto etc…). Il codice può avere la lunghezza massima di 16 caratteri, ma è raccomandato l'utilizzo di codici brevi.

**Template Description** – inserire la descrizione del codice. Sia il codice che la descrizione saranno visualizzabili nel form sottostante e da WebOpac.

Salvare il nuovo Template mediante il pulsante **.** Il salvataggio attiverà i diversi Tabs che contengono i campi di completamento del Template: anno, GMD, codici di collezione, autore, serie, soggetto, titolo etc…La scelta delle informazioni da inserire in questi campi andrà a costituire il modello di interesse del Member.

Gli altri campi visualizzati dopo la creazione di uno SDI Template sono la data di creazione (**Creation Date**), l'ultima data di modifica (**Last Edit Date**) e il nome dell'utente dello staff che ha creato il Template (**Access ID**).

### **Associazione ed utilizzo di uno SDI Template**

Ogni SDI Template che sia stato creato mediante SDI Templates parameter (P424) può essere collegato al Member utilizzando la funzione Edit SDI Profile disponibile sulla Workflow Toolbar del Member record, una volta che un Member sia stato richiamato, o digitando manualmente il suo ID o mediante la selezione dopo la ricerca. Nello screen C151 corrispondente a Member SDI Profile, è possible definire un nuovo profilo, editando i campi proposti oppure richiamare il/i Template/s creato/i in P424 tramite il pulsante **Template** 

Selector icon ed associarlo al Member (o rimuoverlo) tramite l'uso delle freccette, come nell'esempio dell'immagine successiva.

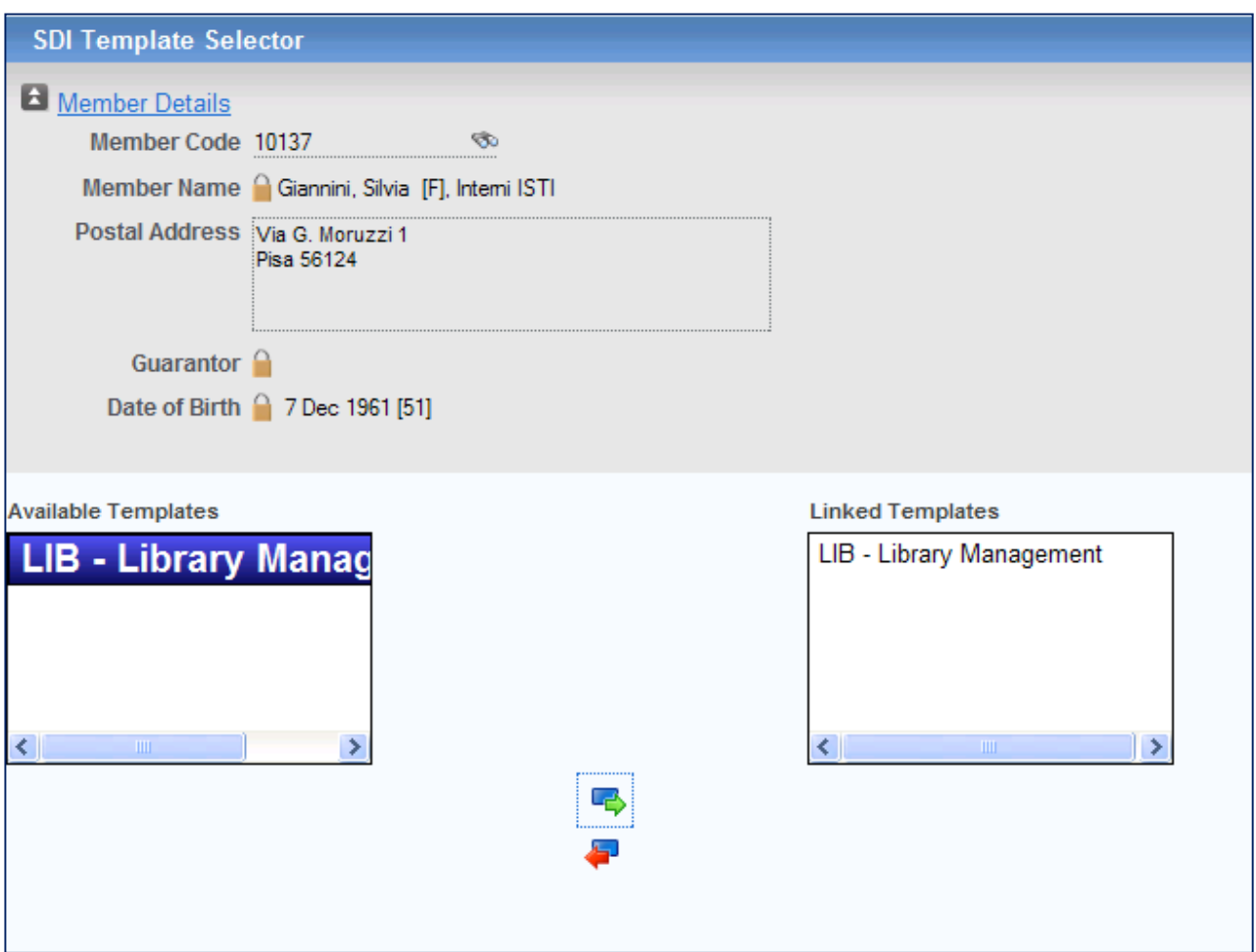

Una volta creata l'associazione tra il/i Template/s e il Member, questa sarà visualizzata dal Member record mediante l'indicazione presente nel Summary – SDI Profiles: 1…2…3.. che segnala, appunto, l'esistenza di uno o più Template/s collegato/i a quel Member.

**SDI Mailer** – l'opzione è utilizzata per generare la mail per il Member che contiene i titoli di nuova acquisizione, presenti nella lista New Materials List e che risultano corrispondenti alle indicazioni presenti nella struttura dello SDI Template. Il processo di SDI Mailer può essere attivato per un singolo Member così come per tutti quanti i Members.

L'attivazione avviene cliccando sul pulsante dello screen 151 – Member SDI Profiles.

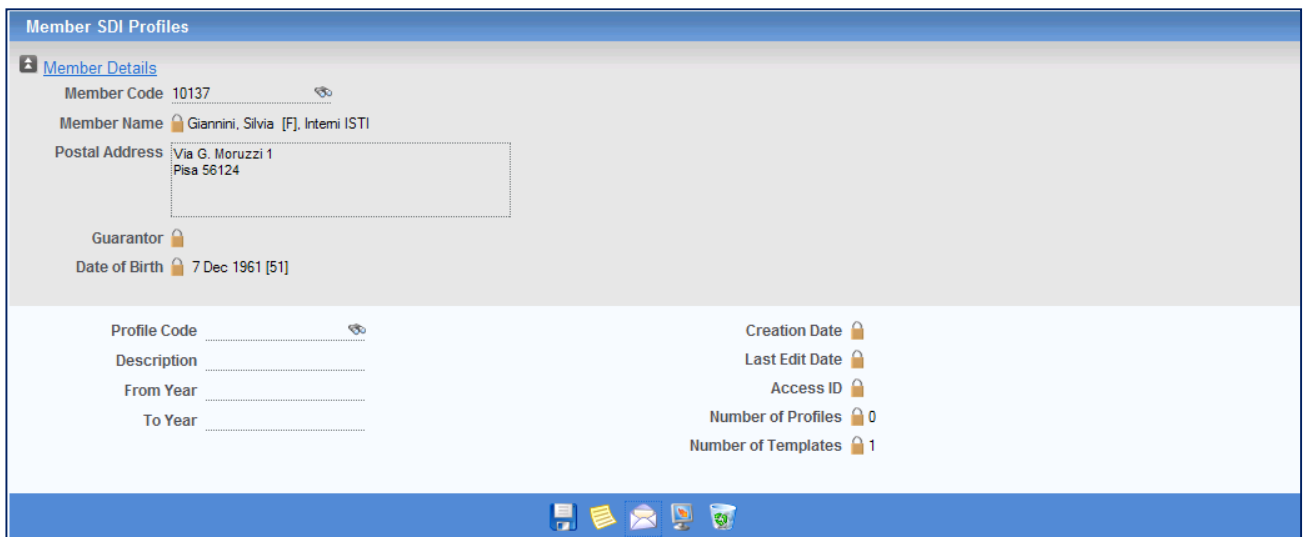

L'azione precedente apre lo screen successivo, SDI Mailer.

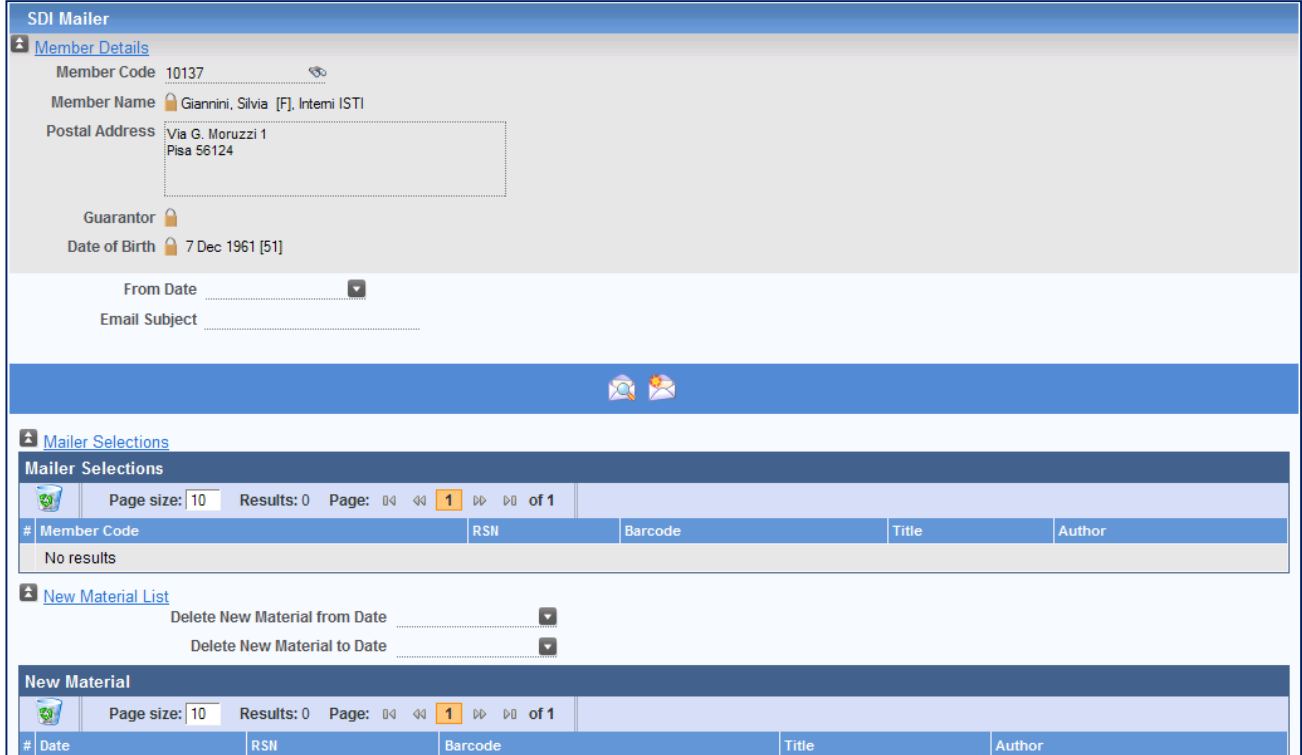

La **New Material List** visualizza le informazioni relative a tutti i nuovi records "selezionati" dal sistema in base alle indicazioni dello SDI Template.

La creazione della lista avviene nel corso di diverse operazioni che "documentano" l'ingresso di nuovi titoli nel database: Take Delivery, Add Items, MARC Item Import, Serials Checkin processes... Per ogni record sono visualizzati alcuni campi quali la data, l'RSN, il titolo, l'autore.

La **New Material List** deve essere cancellata periodicamente, mediante l'uso del pulsante una volta che sia stata generata la SDI Email. Per la cancellazione è possibile usufruire dei campi **Delete New Material from Date** e **Delete New Material to Date**, in modo da selezionare l'intervallo di tempo, e poi cliccare sul pulsante Delete. Attendere il messaggio di conferma ed inviare mediante OK.

### **Generate Mailer Selections**

La **New Material List** conterrà tutti i titoli di nuova acquisizione fino all'attivazione della funzione **Generate Mailer Selections** che provvede alla selezione ed all'estrazione del materiale inerente le indicazioni fornite dallo SDI Template. E' importante, pertanto, che questa attivazione venga effettuata prima dell'invio della email al Member.

Ogni selezione precedente deve essere cancellata prima di avviare nuovamente la generazione della nuova. La cancellazione deve essere effettuata utilizzando il pulsante Delete presente in **Mailer Selections**.

Se la biblioteca desidera selezionare soltanto il materiale di nuova acquisizione pervenuto dopo una certa data, può fruire del campo **From Date** per indicare che la selezione deve coinvolgere soltanto il materiale acquisito dopo la data inserita in quel campo.

Se la selezione del materiale deve coinvolgere TUTTI i Members, nessun ID deve essere inserito, altrimenti deve essere inserito l'identificato specifico del Member interessato.

Cliccando sul pulsante **Generate Mailer Selections** si avvia la selezione. Cliccando sul

pulsante **dell**, viene inviato un messaggio di conferma e la richiesta di inserire l'oggetto della Email se non è presente.

La figura successiva è tratta dall'Help di Libero e mostra un esempio di invio di SDI Email.

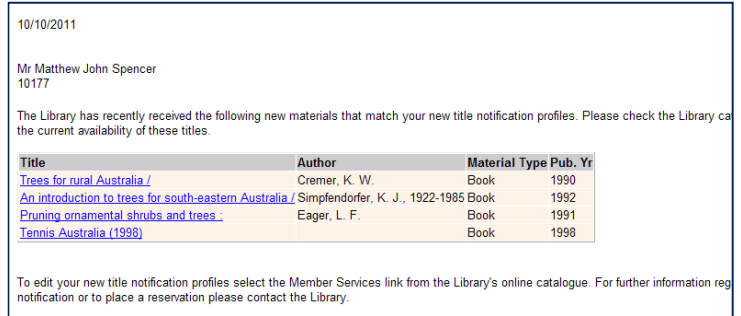